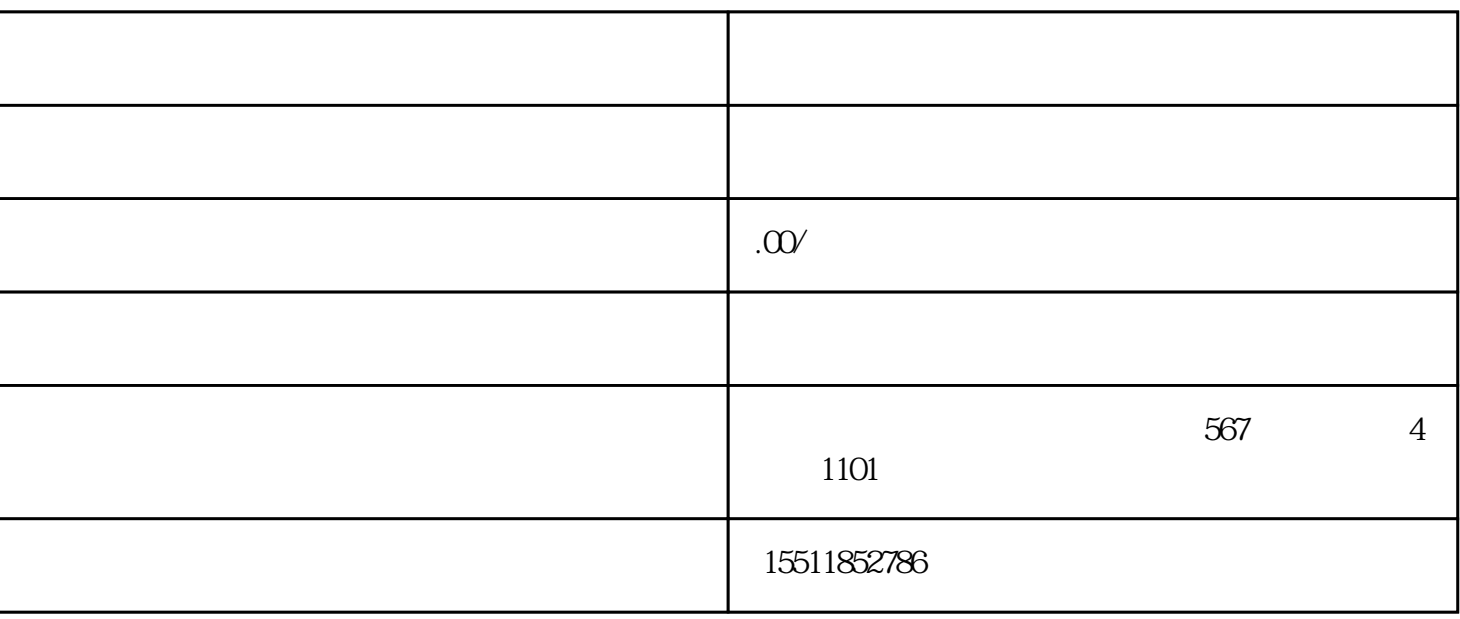

(2)在页面上方的导航栏中找到"帮助中心"并点击;  $3$  " "

 $4$  \*\*\*

## https://b.jd.com/

. 为什么需要京东商城入驻流程视频播放教程?

https://b.jd.com/

- (2)在页面上方的导航栏中找到"帮助中心"并点击;
- $3$  " "
- $4$  \*\*\*
- $5$
- $4.$
- - $\mathfrak{2}$
	- $\overline{3}$
	- $\overline{4}$
	- $\overline{5}$

 $5.$ 

- - - - - - - - -

 $\Omega$ 

 $\,3$